# **Les principales connexions Classe nomade tablette Androïd Janvier 2016**

#### **Vidéo Projecteur sur secteur**

- 1. Brancher le vidéo projecteur sur le secteur
- 2. Brancher la clé NumCast sur port HDMI
- 3. Alimenter la clé NumCast sur le port USB
- 4. Sur le menu vidéo projecteur, réglage 1, régler l'entrée sur HDMI MHL

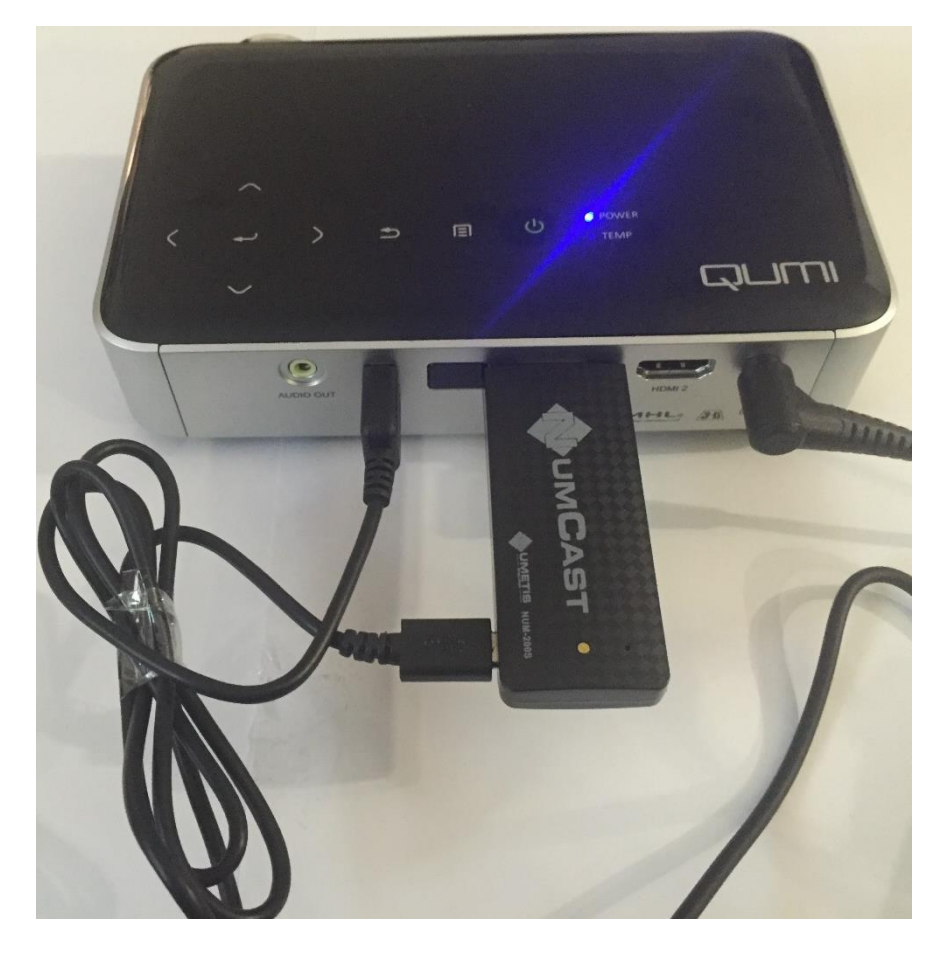

# **Vidéo Projecteur sur batterie**

- 1. Brancher le vidéo projecteur sur la batterie avec le connecteur bleu. La charge de la batterie peur se faire en même temps.
- 2. Brancher la clé NumCast sur port HDMI
- 3. Alimenter la clé NumCast sur le port USB
- 4. Sur le menu vidéo projecteur, réglage 1, régler l'entrée sur HDMI MHL

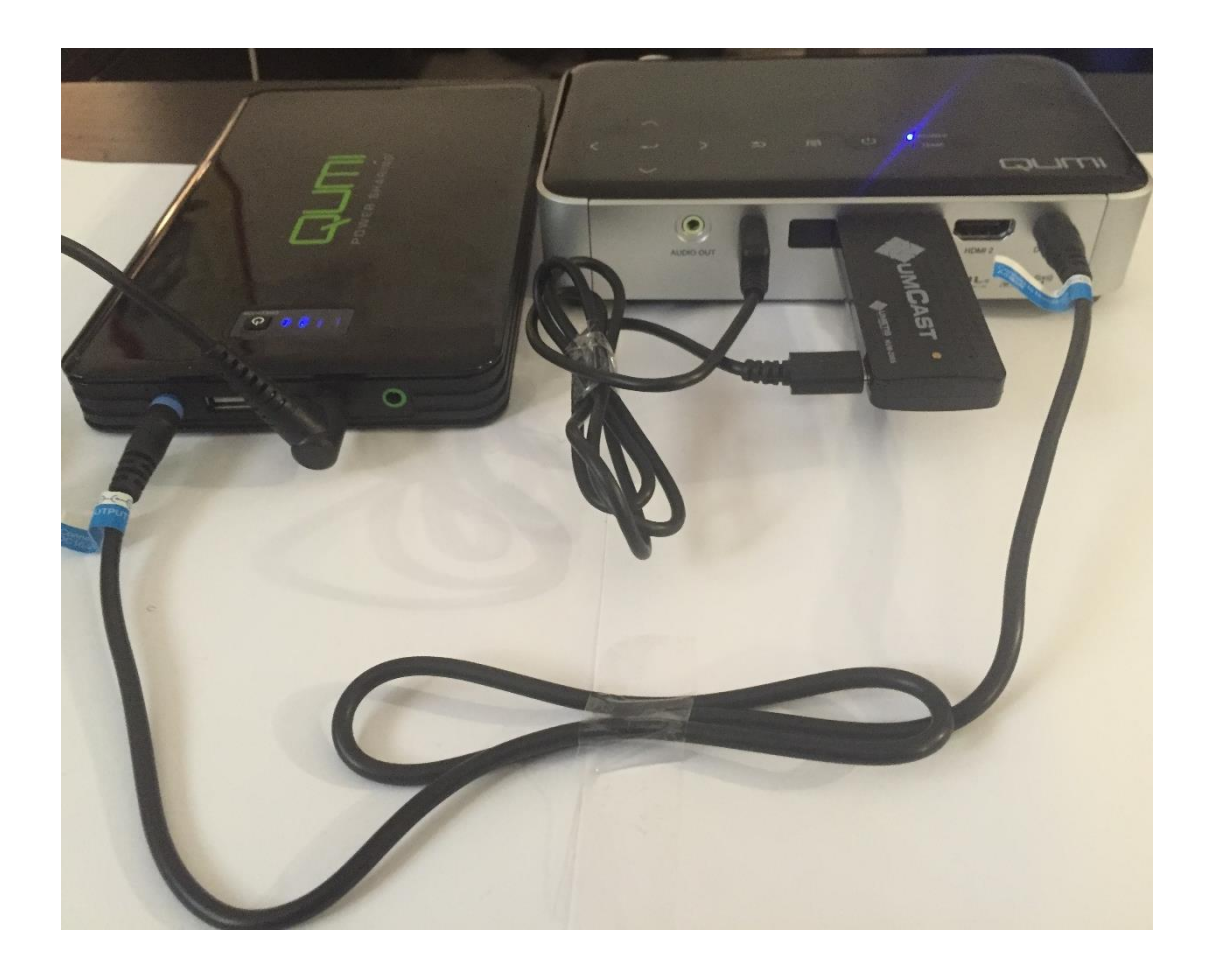

# **Recharge des tablettes**

- 1. Brancher le transformateur sur le secteur
- 2. Brancher le chargeur sur le hub
- 3. Brancher les tablettes avec le cordon (trappe sur le côté opposé au stylet)
- 4. Un voyant s'allume sur les tablettes
- 5. Le temps de chargement doit se faire sur la pause méridienne. : sécurité et amélioration de la longévité des batteries.

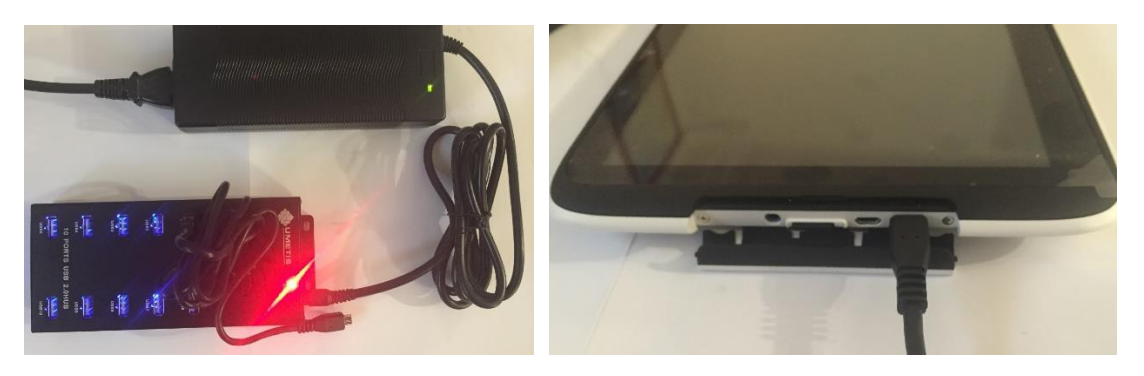

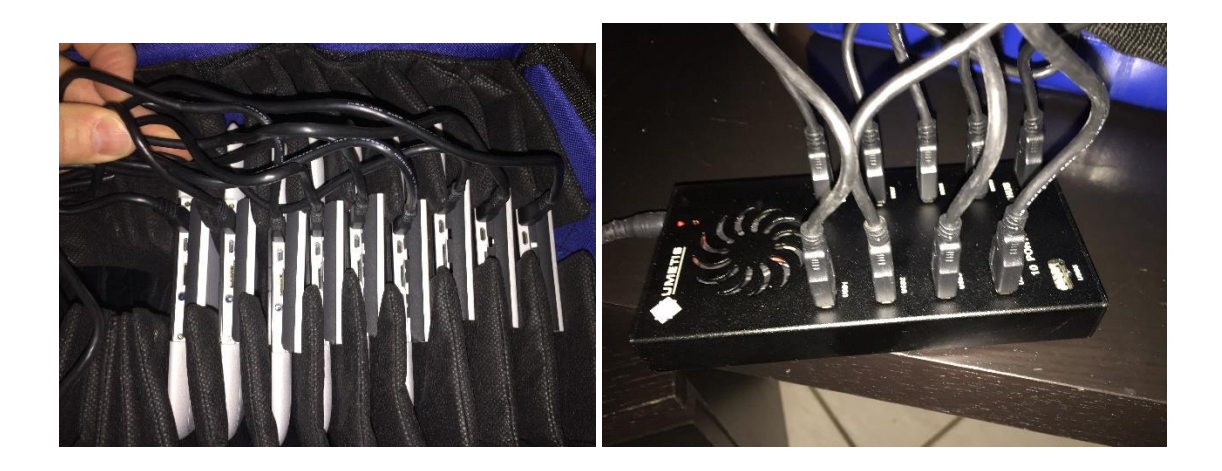

#### **Mise en place du routeur WiFi**

- 1. Si besoin, recharger la routeur avec le câble USB et le chargeur individuel
- 2. Allumer le routeur ; bouton latéral sur R. Le voyant bleu s'allume
- 3. Brancher le RJ45 sur le réseau (câble non fourni) pour avoir un accès Internet
- 4. Brancher un périphérique de stockage USB
- 5. Utiliser le navigateur, saisissez l'adresse ! 192.168.100.1. Sur l'interface, le mot de passe est : admin
- 6. Voir tuto sur le paramétrage de l'accès à la ressource.

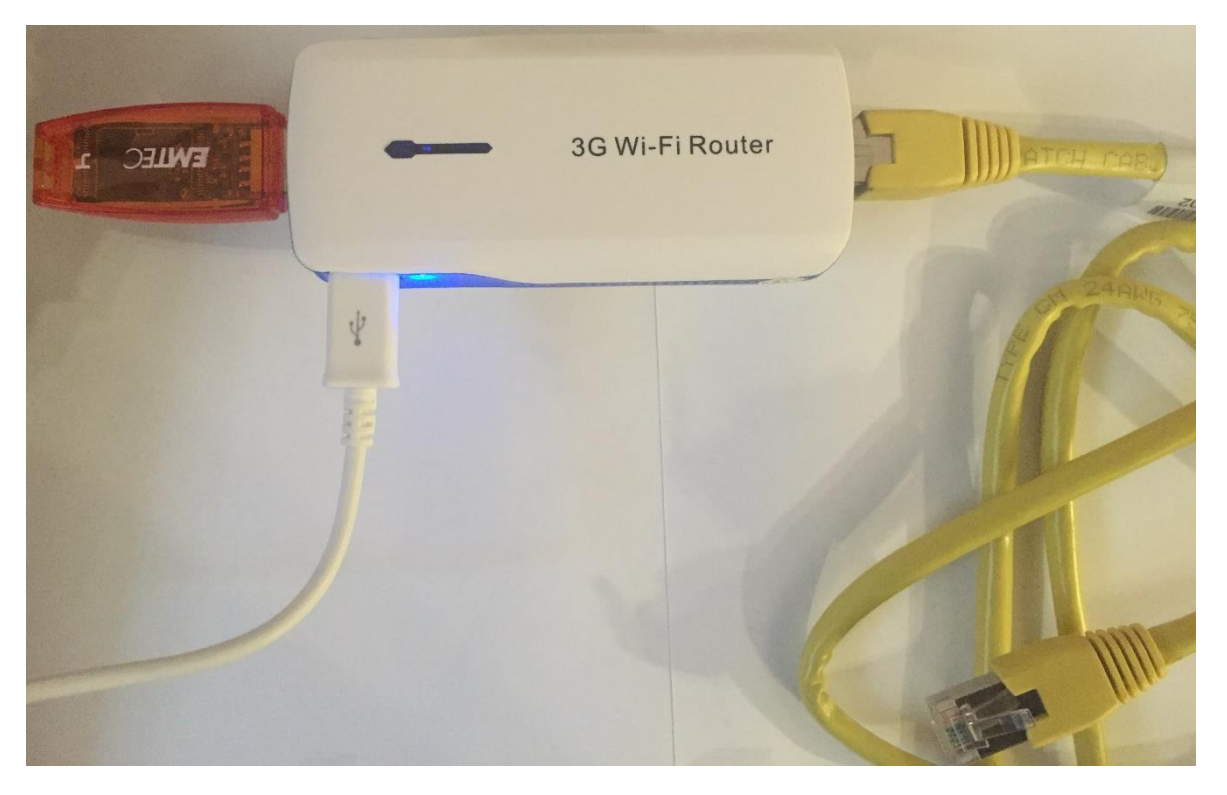